## **Nagrywanie z efektami**

Do filmów i zdjęć możesz dodawać różne efekty, aby stworzyć atmosferę nagrania inną niż zwykle.

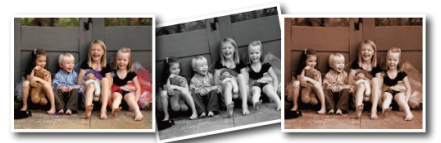

\* Zdjęcie jest tylko wrażeniem.

1 Dotknij (m), aby wyświetlić menu.

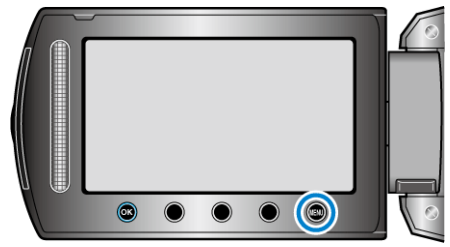

2 Wybierz "USTAWIENIA RĘCZNE" i dotknij <sup>®</sup>.

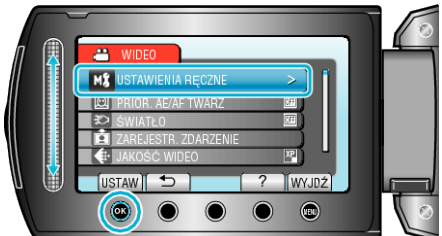

3 Wybierz "EFEKTY" i dotknij  $@$ .

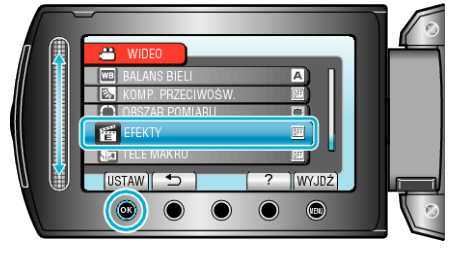

4 Wybierz efekt i dotknij ®.

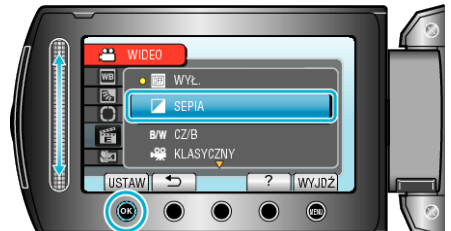

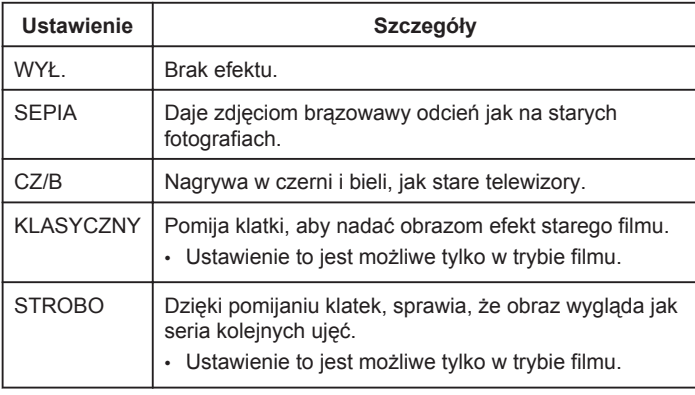

## **UWAGA:**

• Ustawienia można regulować oddzielnie dla filmów i zdjęć.

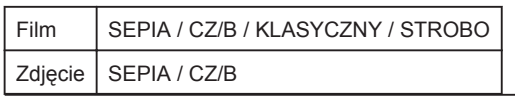